# **Returning Cylinders and Empty Cylinder Pick Up**

Failure to return cylinders will result in additional charges being billed to the department.

### **Airgas Cylinder Returns**

### **Preferred Method: Returning a Cylinder without Ordering a New Cylinder**

Email Airgas at ncsupickup@airgas.com or contact Airgas Customer Service at 919.876.6710

Please provide the following information:

- Building Name
- Room Number
- Specific Instructions
- Contact Name and Number where someone will answer

#### **Method 2. Returning a Cylinder while Placing an Order for a New Cylinder**

Step 1. Create a requisition via MarketPlace

Step 2. Add new items to the cart

Step 3. When you have finished adding new items to your cart, search for Airgas Part# SECRETURNROOM

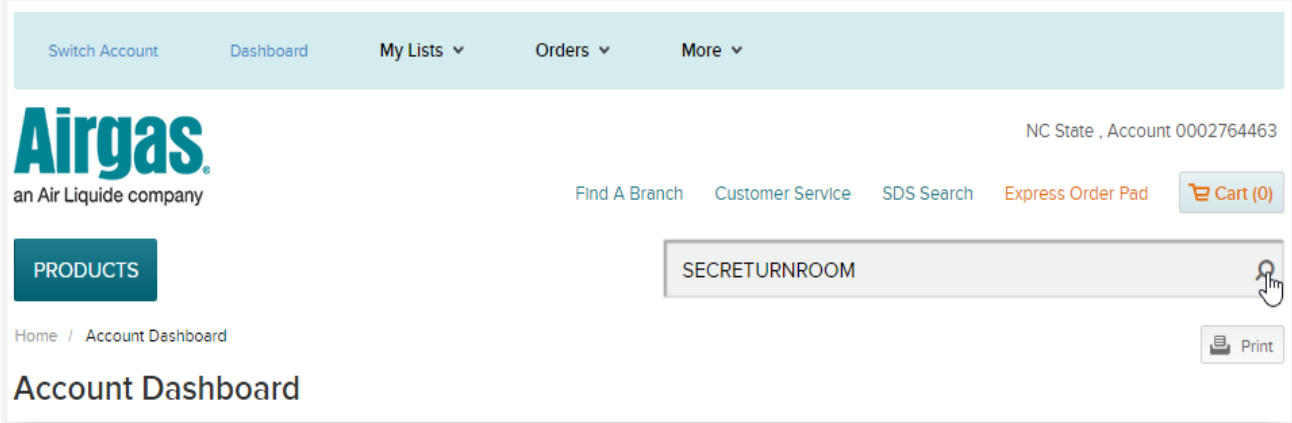

### Step 4. Add to cart

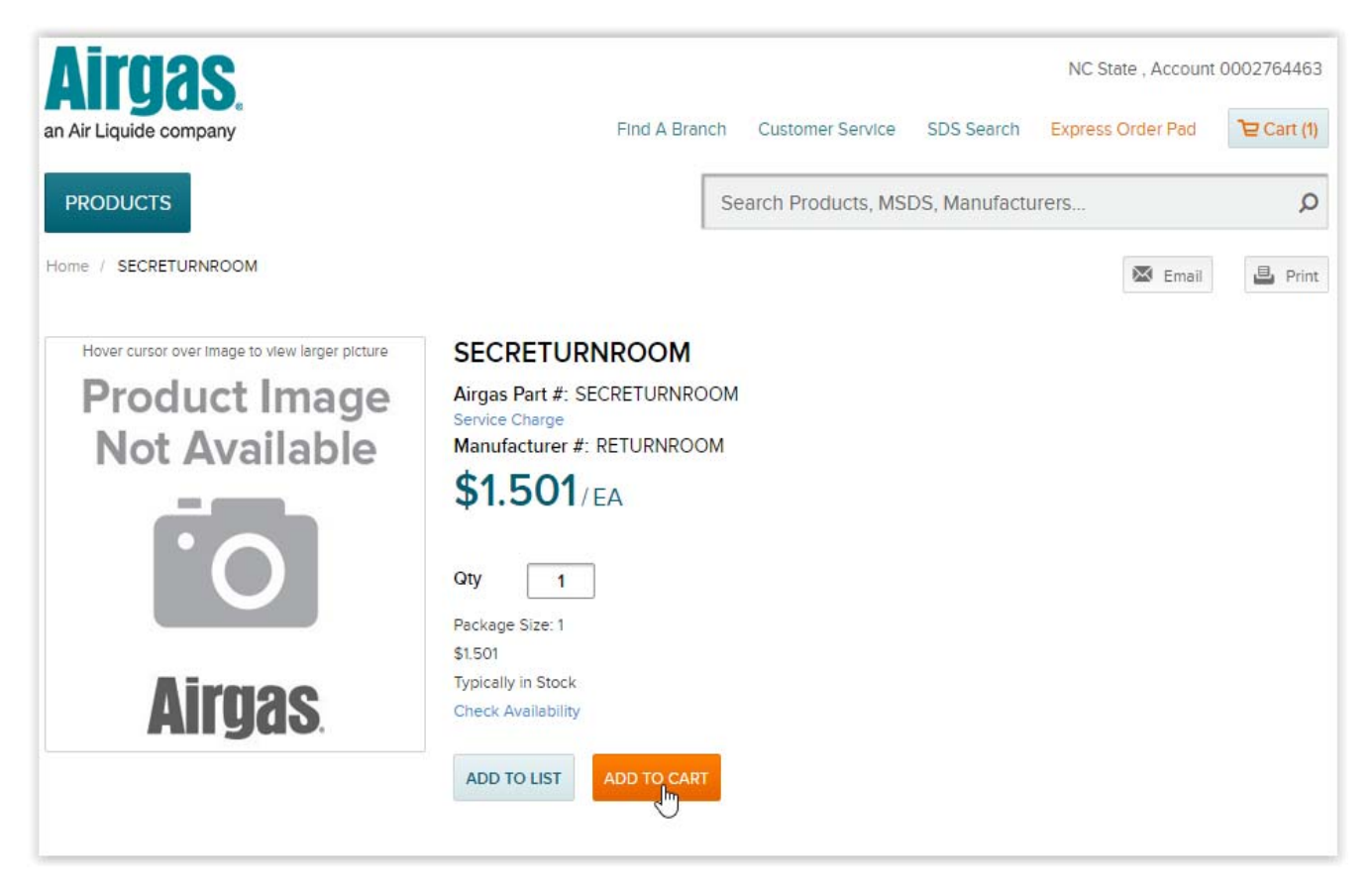

### Step 5. Click "Go to Cart"

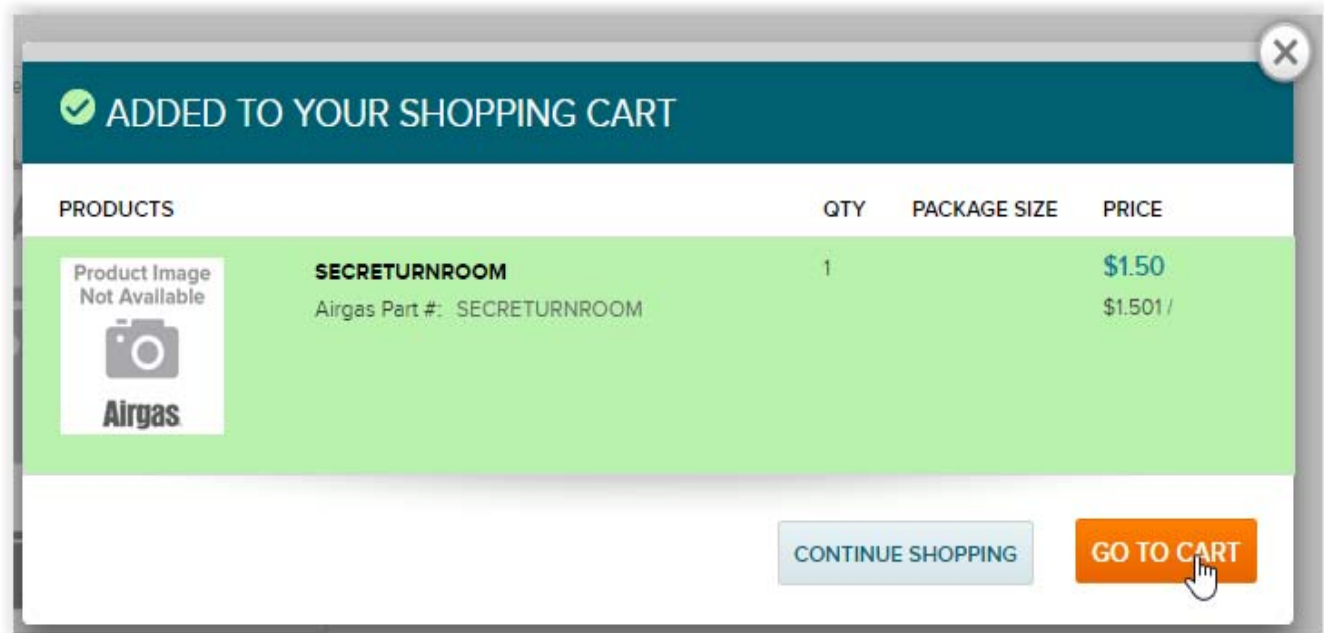

# Step 6. Click "CHECKOUT"

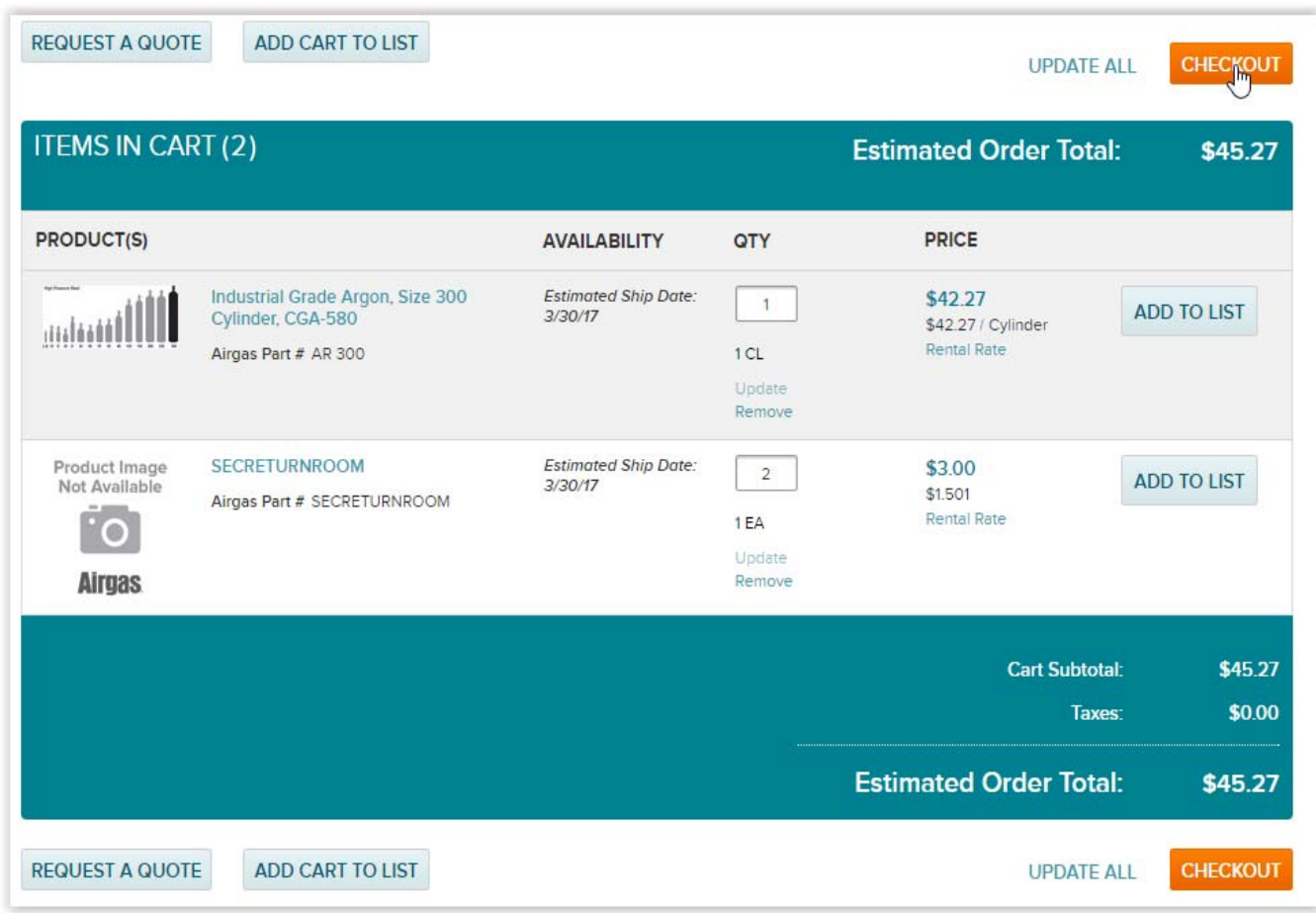

# Step 7. Click the "Comments" bubble

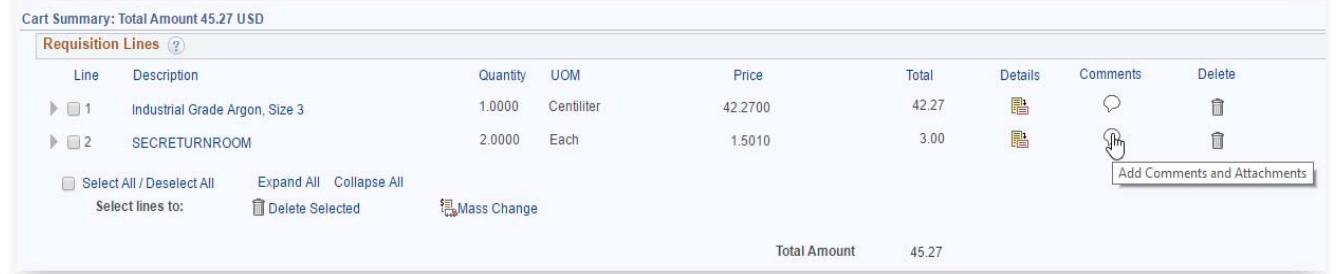

Step 8. Enter the barcode(s) of the cylinder(s) to be picked up and click "ok"

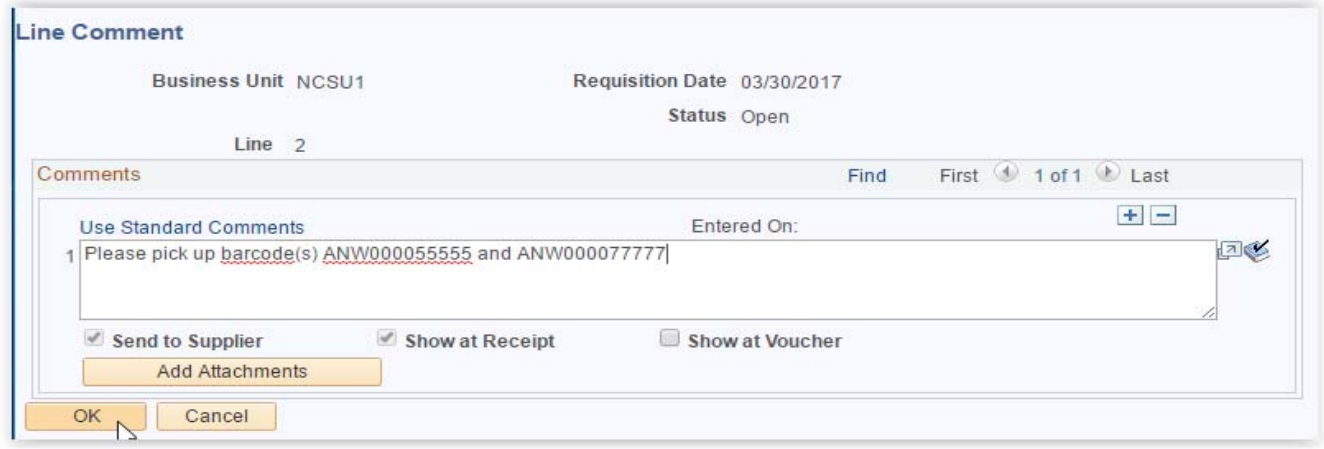

Step 9. Click "Save & submit"

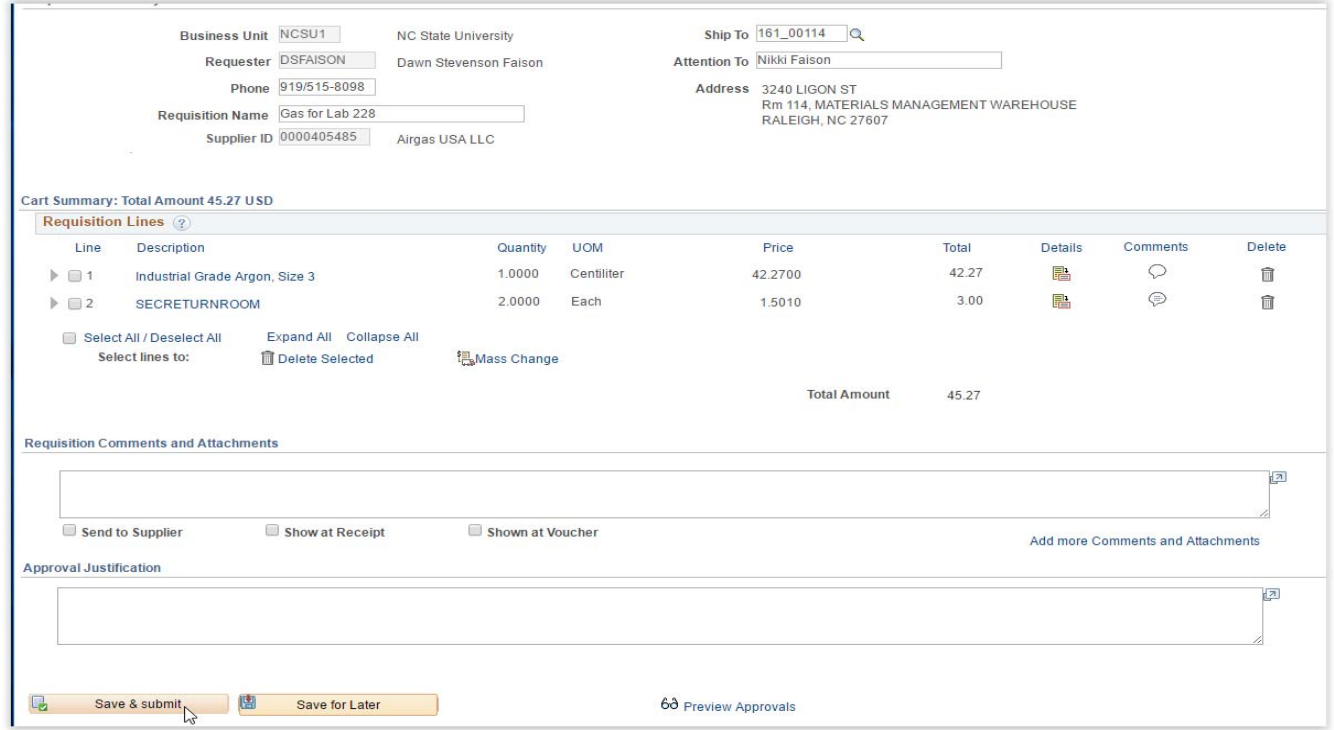

# **Arc3 Cylinder Returns**

Preferred Method: Complete the **Cylinder Pickup Request Form** . Copy and paste the following address in your browser if the hyperlink doesn't work *(ncsu.mwsc.com/pickup/cylinder\_pickup\_req.php)*

1. Choose your location from the drop-down menu

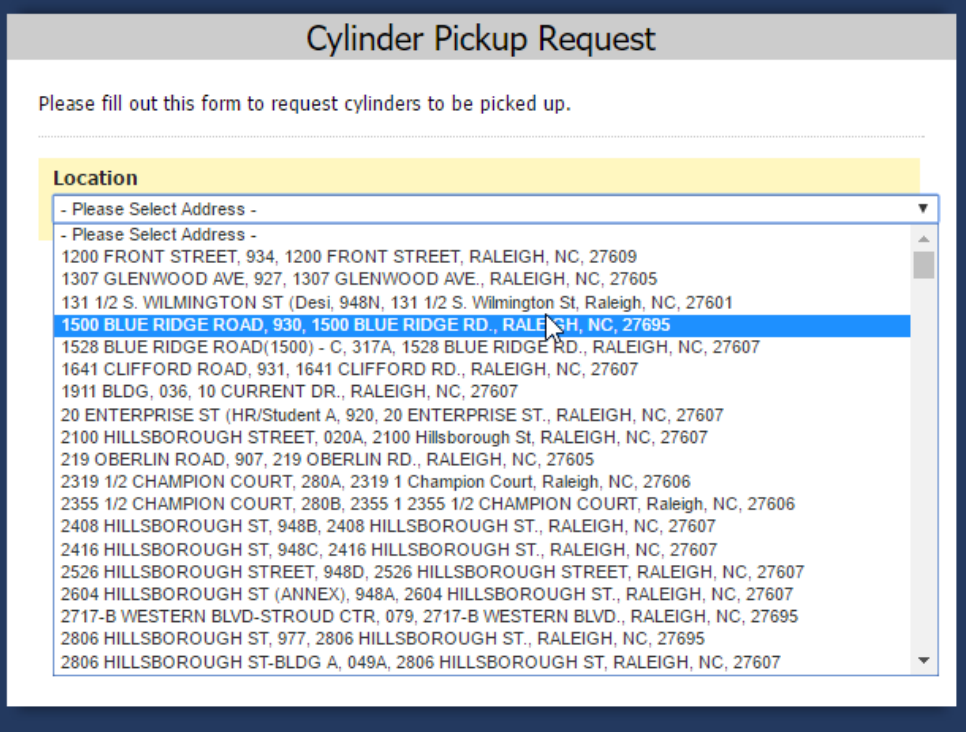

2. Enter the room number and comments

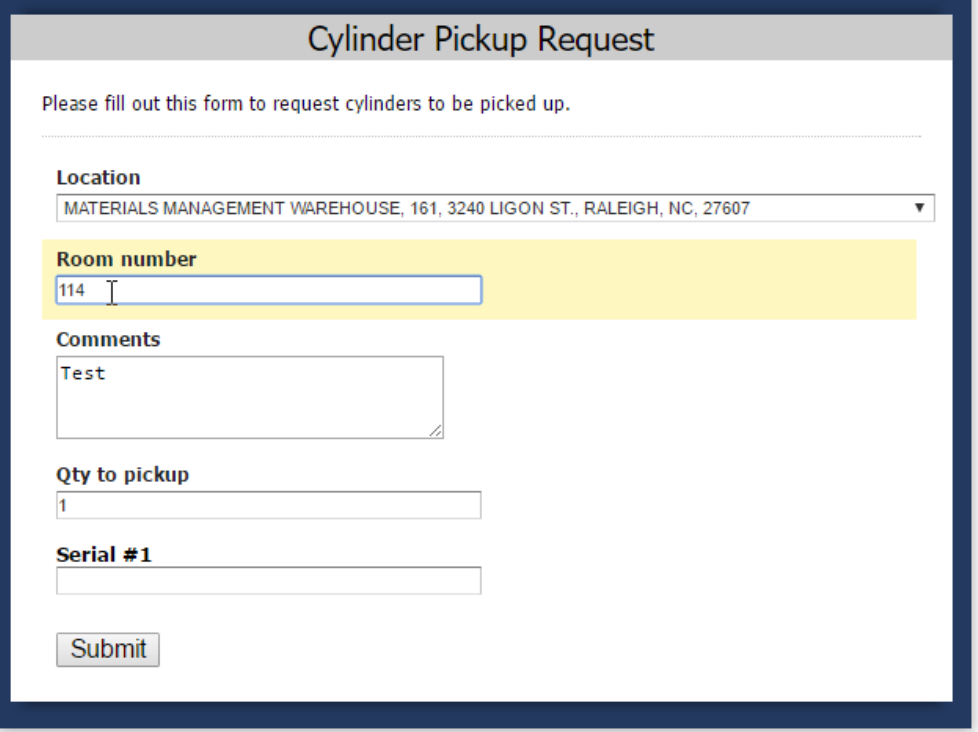

3. Enter the quantity to be picked up.

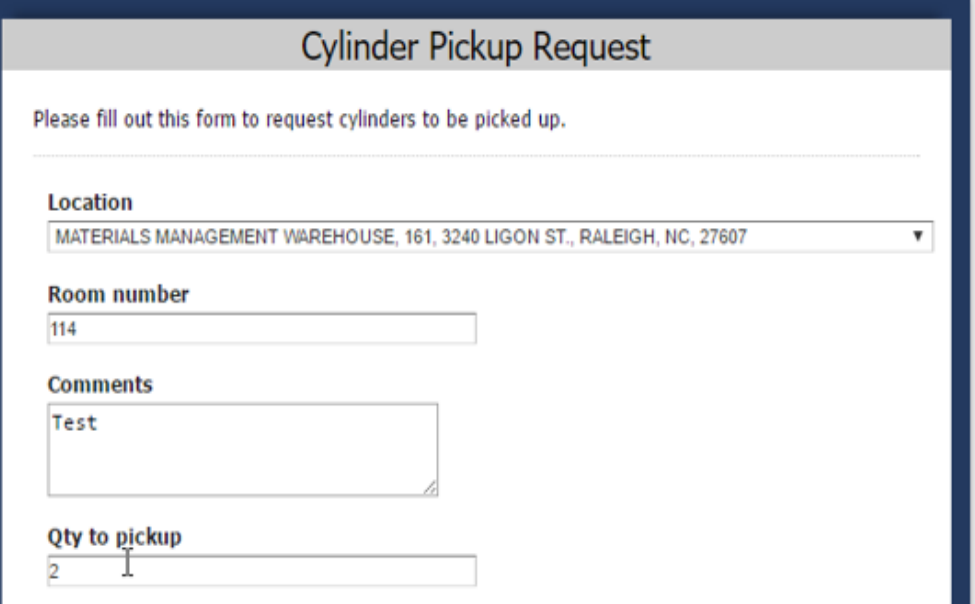

4. Enter the serial # for each cylinder that needs to be picked up. A listing of your inventory with serial numbers can be found here.

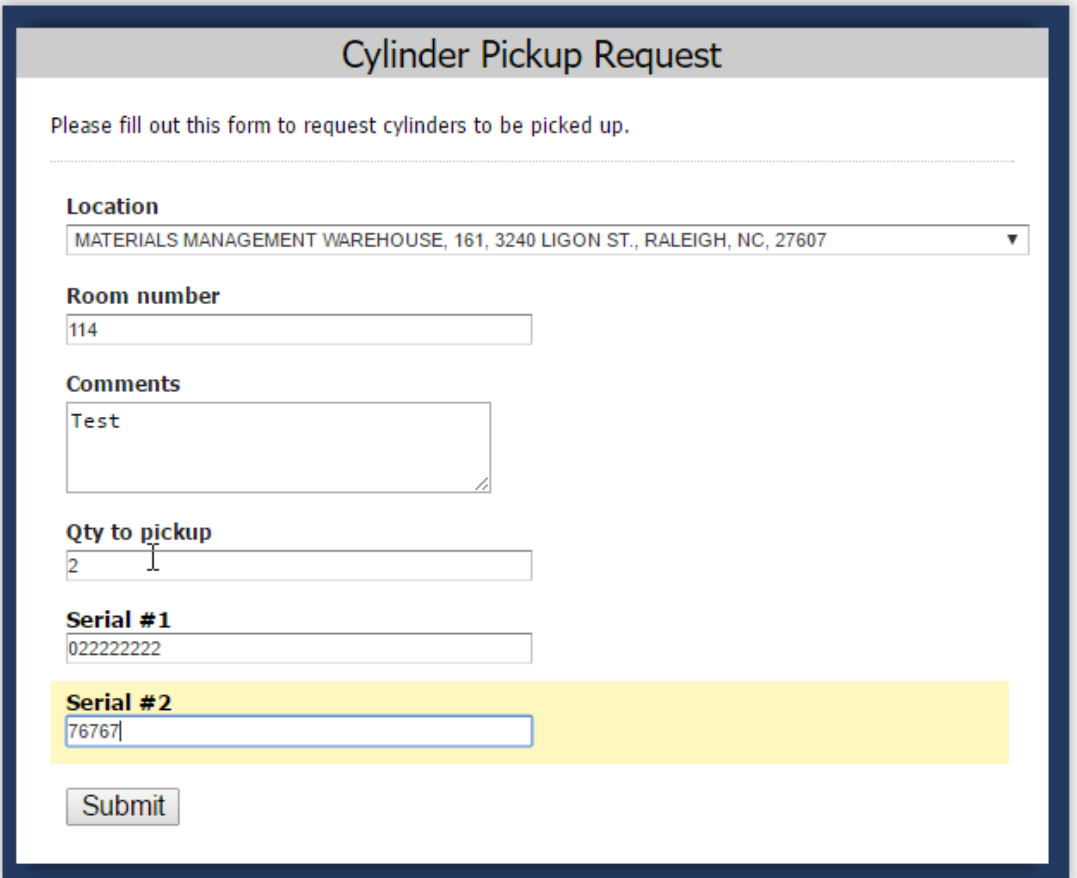

# **Method 2. Email**

Brian Baldelli at brain.baldelli@arc3gases.com or John Weidenheft at john.wiedenheft@arc3gases.com